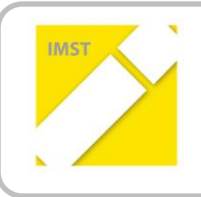

**IMST – Innovationen machen Schulen Top**

Kompetenzorientiertes Lernen mit digitalen Medien

## **UNTERRICHTEN MIT TABLETS AB DER 1. KLASSE VOLKSSCHUE**

**ID** 1428

**Projektkurzbericht**

**Projektkoordinatorin**

**Marlene Ruiter-Gangol**

**Vorname & Zuname aller Projektmitarbeiterinnen Sonja Krutzler**

> **Institution Volksschule Oberwart**

Oberwart, Juli 2015

## **KURZFASSUNG**

 $\overline{\phantom{a}}$ 

Untersucht wurde der Einsatz von Tablets im Grundschulbereich ab der 1. Schulstufe. An der Arbeit beteiligt waren die 1k, eine Kroatischklasse, und die 2ea, eine Klasse mit englischem Schwerpunkt an der VS Oberwart.

Die Kinder der 2. Klasse hatten bereits in der 1. Schulstufe mit dem Einsatz der Tablets begonnen. Die Voraussetzungen waren äußerst günstig, weil die Klasse eine Samsung Smart School gewonnen hatte, also ein digitales Board, Tablets für jedes Kind und eine Software zum Zusammenarbeiten am Board. Die Erfahrungen und Outputs des ersten Jahres mit den Tablets wurden von der neuen 1. Schulstufe evaluiert und noch einmal bewertet. Um das möglich zu machen wurde für jedes Kind der Klasse ein Tablet angekauft, ebenfalls von der Firma Samsung, da von der Firmenleitung in Aussicht gestellt wurde, dass für die neuen Tablets Lizenzen für die Benutzung der Samsung School Software zur Verfügung stehen werden.

Die Schülerinnen und Schüler der 2. Schulstufe setzten die begonnenen Arbeiten fort und brachten die Erfahrungen des ersten Jahres in den Unterricht mit ein.

Die Benutzung von Samsung School für die neuen Lizenzen war schlichtweg unmöglich, da es im Laufe des gesamten Schuljahres nicht möglich war, die Lizenzen auf den Tablets zu installieren. Wir waren daher gezwungen, andere Programme zu testen und zu probieren.

Die Einführung der Tablets in der ersten Schulstufe geschah in Form von "Coaching" durch die Schülerinnen und Schüler der zweiten Schulstufe. Jedes Kind bekam einen "großen" Buddy zugeteilt und gemeinsam hatten sie vorgegebene Aufgaben zu lösen. Dabei sollten die älteren Schülerinnen und Schüler Rücksicht auf die kleineren nehmen und ihnen die Handhabung des Tablets erklären. Die großen Schülerinnen und Schüler waren sehr stolz darauf und gaben sich wirklich Mühe. Interessant zu beobachten waren die Vorkenntnisse der Kinder der ersten Klasse. Sie gingen mit den Tablets viel geübter um als meine Schülerinnen und Schüler zum Beginn ihrer Schullaufbahn. Viele Kinder in der ersten Klasse besitzen bereits ein Tablet oder I-Pad, oder haben Erfahrungen durch das Spielen mit den Smartphones der Eltern.

Die ersten Übungen wie: Fotos machen, Videos drehen, speichern, ansehen, löschen, waren kein Problem für die Kleinen. Schneller als geplant konnten wir daher den nächsten Schritt machen und zwar das Scannen von QR Codes, um bestimmte Seiten im Internet (vor allem Skooly<sup>1</sup> und Antolin<sup>2</sup>) zu öffnen und zu bearbeiten. Der Vorteil dieser Methode liegt jedenfalls darin, dass die Kinder ohne Eingabe langer URLs sofort auf die Seite gelangen, auf der sie arbeiten sollen. Wenn man dann noch dazu die Kennwörter speichert, dann brauchen sie nur noch auf "login" zu drücken und können mit der Lösung ihrer Aufgaben beginnen. Ansonsten ist das Eingeben von Passwörtern vor allem in einer ersten Schulstufe, wo die Kinder noch nicht lesen können, ein unüberwindbares Problem für einige.

Die Kinder lernten schnell die QR Codes zu scannen. Wichtig dabei war, dass gleich zu Beginn beim Scannen auf die Frage, wie die Seite geöffnet werden soll, bei Android Systemen mit Google Chrom geöffnet wird und dies auch als Standard festgelegt wird, weil einige Programme mit dem voreingestellten Internet nicht kompatibel sind. Bei Skooly kann man z. B. die Schrift nicht größer machen.

Nachdem die erste Klasse das Schreibprogramm S-Note von Samsung auf Grund der fehlenden Lizenzen nicht verwenden konnte, suchten wir gemeinsam nach Alternativen. Sehr nett fanden die Kinder den

<sup>&</sup>lt;sup>1</sup> [www.skooly.at](http://www.skooly.at/) ist die Seite des burgenländischen Bildungsservers, der allen burgenländischen Lehrerinnen und Lehrern zur Verfügung steht, um ein digitales Klassenbuch zu führen, digitale Pensenbücher zu generieren, mit den Kindern auf einer sicheren Ebene zu chatten und den Kindern Aufgaben und Spiele zur Verfügung zu stellen, sowie Haus- und Schulübungen in digitaler Form zu übermitteln.

[www.antolin.de](http://www.antolin.de/) ist ein Programm zur Lesekontrolle. Die Kinder lesen Bücher und beantworten dann Fragen dazu auf Antolin.

Book Creator, noch netter die App "Explain everything". Die Möglichkeit alle ihre Schritte am Whiteboard aufzunehmen und zu dokumentieren gefiel ihnen sehr. Vor allem in der zweiten Klasse entstanden sehr schöne Geschichten mit dieser App. Die Kinder erklärten ihren Traumberuf, sie zeichneten ihr Traumhaus oder erklärten, wie man den Müll richtig trennt.

Auf Skooly kann man den Kindern zwar Arbeitsblätter zur Verfügung stellen, aber die Kinder können sie nicht direkt online bearbeiten. Das Einfügen in eine App, um eine PDF oder Word Datei am Tablet zu öffnen war zu schwierig für die Kinder, daher haben wir uns mit der Dropbox geholfen. Wir haben für jedes Kind einen eigenen Ordner gemacht. Jedes Arbeitsblatt wird jeder Schülerin/ jedem Schüler extra in die Dropbox kopiert. Das ist zwar mühsam, aber die Kinder können die Dropbox leicht am Tablet öffnen. Mit Polaris Office öffnen sie die Dokumente und können sie bearbeiten. Danach brauchen sie die Seite nur zu schließen, das Programm fragt, ob sie speichern wollen und sie müssen nur mit "Ja" antworten. Danach haben sie eine Kopie des Dokumentes auf ihrem Tablet und die Lehrerin kann sich zuhause ansehen, was sie gemacht haben und ihnen Feedback geben.

Gegen Ende des Schuljahres lernte eine Lehrerin dann auch das Programm "Nearpod<sup>3</sup>" kennen. Diese Art des Unterrichtes scheint besonders für den Sachunterricht in der Grundschule gut geeignet zu sein. In Zukunft möchten wir dieses Programm vermehrt im Unterricht einsetzen. Damit können wir sicher auch ähnlich gemeinsam arbeiten wie mit dem Samsung School Programm.

In der zweiten Schulstufe wurde auch die Art der Hausübung umgestellt. Das Stichwort dazu lautet "flipped classroom<sup>4</sup>". Bei dieser Art des Unterrichtens werden zwei Elemente des Unterrichtes getauscht. Üblich ist es, in der Schule Themen zu erarbeiten und eine Hausübung zum Üben der neuen Unterrichtsinhalte zu geben. Beim "flipped classroom" werden diese beiden Elemente getauscht. Anhand von Videos lernen die Kinder zuhause die neuen Lernstoffe und sehen sich das Video so oft an, bis sie den Inhalt verstanden haben. In der Schule wird dann geübt. So hat die Lehrerin/ der Lehrer die Möglichkeit zu sehen, wer den Lernstoff verstanden hat und kann diesen Schülerinnen und Schülern weiter führende Inhalte zur Verfügung stellen. Alle jene, die noch Hilfe brauchen, haben die Möglichkeit, diese Hilfe in der Schule zu erhalten.

Den Kindern gefällt diese Art der Hausübung sehr gut, obwohl das System natürlich voraussetzt, dass alle Kinder die Möglichkeit haben, diese Videos auch tatsächlich daheim anzusehen. Viele Kinder sind in der Nachmittagsbetreuung und für sie mussten eigene Wege gefunden werden. Weiters gibt es jene Kinder, die sich das Lernvideo einmal ansehen und glauben, sie wissen ohnehin alles und sie haben die Hausübung erledigt, in Wirklichkeit bräuchten sie öftere Wiederholungen. Diese Schwierigkeiten gibt es aber nicht nur beim "flipped classroom", denn meist sind diese Kinder auch diejenigen, die ihre Hausübungen häufig vergessen oder sich nicht gemerkt haben, was sie auf haben, oder ihre Hausübung zwar gemacht, die Hefte aber zuhause vergessen haben.

Zum Abschluss noch einige Worte über Apps. Wenn man jemandem von einer Tabletklasse erzählt, dann glauben die Menschen oft, dass in solchen Klassen Kinder zu finden sind, die den ganzen Vormittag über irgendwelche Spiele spielen. Wir verwenden wenige Apps. Die Kinder spielen natürlich gerne, aber wenn ihnen eine App gefällt, dann möchten sie da auch länger spielen und ihre Level schaffen. Bei den Apps gilt also jedenfalls "weniger ist mehr"! Eine überarbeitete App Liste mit allen verwendeten Apps liegt der Arbeit bei!

 $\overline{\phantom{a}}$ 

<sup>&</sup>lt;sup>3</sup> [www.nearpod.com](http://www.nearpod.com/) ist ein Programm, mit dem man Unterrichtseinheiten für die Kinder generieren kann. Es ermöglicht, den Schülerinnen und Schülern bestimmte Sequenzen für den Unterricht frei zu schalten, z.B. ein Spiel oder ein Video zu den einzelnen Themenbereichen.

<sup>4</sup> <https://www.youtube.com/watch?v=9aGuLuipTwg>